First off, let me tell you how grateful I am for your work. You put Keynote on a whole new level. All those years I had forced myself to do without images, because I felt uneasy squeezing so much pixel data into my text, afraid I might corrupt it. Not to mention the bloated knt-files.

V 181 is a dream come true. External storage and everything else. I was awestruck, it got better with every line I read in the change log. The thought you had given to every detail, including export and missing source zip/folders and format conversions etc etc. Plus profound explanations and background information. It surpassed my wildest expectations.

I could not wait to try it out, but came down with the flu. Still not feeling up to par, brain fog may keep me from seeing the obvious. My excuses if I am making silly mistakes.

I am on a Notebook with Win 11 professional.

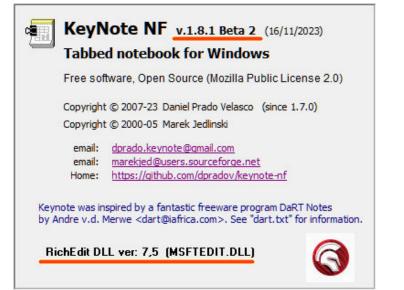

| General settings Rich Text editor | Images in Editor             |                          |
|-----------------------------------|------------------------------|--------------------------|
| images<br>Tree Panel              | Default Storage mode         | External (Folder or Zip) |
| KeyNote files                     | Default External Storage     | Folder ~                 |
| File options<br>Backup options    | Compression in ZIP Storage   | Stored ~                 |
| Actions     Confirmations         | Storage mode on export       | Embedded RTF ~           |
| - Chrome<br>Tab icons             | Max. auto width on Insert    | -1                       |
| - Advanced                        | Default Format from dipboard | JPG V Ratio size 1,5     |
| Clipboard<br>File types           | Bmp pixel format             | 24 bit 🗸                 |
| Other                             | Compress.Quality             | 80                       |
|                                   | Default Link mode (not 'owne | :d')                     |
|                                   | Use Recycle bin              | BG Color in Viewer       |

Having read your notes, I realize I have to save the knt-files to see images incorporated. This is what I will do: Press save after each step (without explicitly mentioning it anymore)

1) I right-click one of our screenshots in my browser > copy it to the clipboard > paste it into the editor. And wow, this does work indeed.

2) I drag a picture "Groundhog-Day.jpg" into the editor.

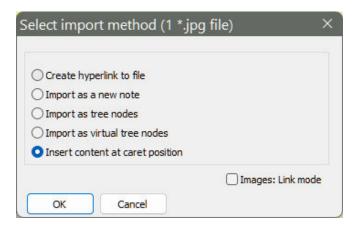

Nothing happens.

3) I drag the same file once again, but this time — out of curiosity — I enable the link-option on the dialog:

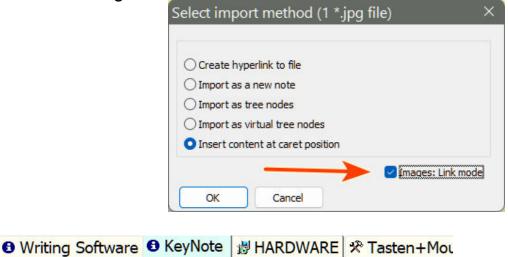

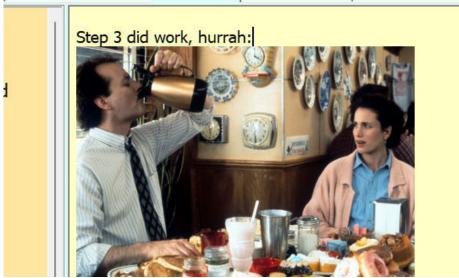

And it does work. First time I actually got it to display.

I take a look in my file manager and sure enough, both images seem to be in there:

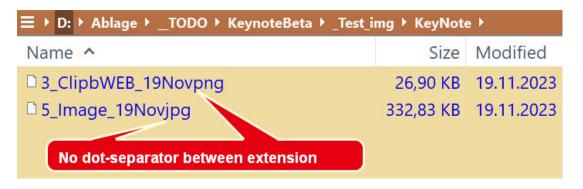

2 things catch my eye:

Missing dot between file name and extension. Not sure if this is intended? My file "Groundhog-Day.jpg" was renamed to "5\_Image\_19Novjpg". Might be intended as well?

4) I drag a 3rd file "dog\_to\_vet\_2.jpg" into the editor:

And wow, this time it worked right away. Even though I did NOT enable the link-

option on the dialog.

|                                | Select Import method (1 *.)                                                                                                    | pg file) |                  |
|--------------------------------|----------------------------------------------------------------------------------------------------|----------|------------------|
|                                | <ul> <li>Create hyperlink to file</li> <li>Import as a new note</li> <li>Import as tree nodes</li> <li>Import as virtual tree nodes</li> <li>Insert content at caret position</li> </ul> |          |                  |
|                                | OK Cancel                                                                                                    | 🗌 In     | nages: Link mode |
| Step 4 worked<br>Even though I | as well<br>did NOT enable the link-cheo                                                                                                    | ckbox    |                  |

Why does it work now? I don't get it.

And I also wonder: What is the relationship between the link-checkbox on the dialog and the one in config options? Do they both refer to one and the same thing?

| 1.                                                 | And the contract of the contract of the contra | <b>2.</b><br>Select import method (1 *.jpg file) ×                                                                                                    |
|----------------------------------------------------|----------------------------------------------------------------------------------------------------|----------------------------------------------------------------------------------------------------|
| <u>Formats</u><br>Clipboard<br>File types<br>Other | Default Format from dipboard JPG V Ratio size 1,5<br>Bmp pixel format 24 bit V<br>Compress.Quality 80<br>Default Link mode (not 'owned')                                                                                                    | <ul> <li>Create hyperlink to file</li> <li>Import as a new note</li> <li>Import as tree nodes</li> <li>Import as virtual tree nodes</li> <li>Insert content at caret position</li> </ul> |
| Help                                               | Use Recycle bin BG Color in Viewer                                                                                                    | Images: Link mode                                                                                                    |

What's more, this file was allowed to keep its original file name:

| → D: → Ablage → _TODO → KeynoteBeta → _Test_img → KeyNote → |           |               |  |  |  |
|-------------------------------------------------------------|-----------|---------------|--|--|--|
| Name ^                                                      | Size      | Modified      |  |  |  |
| 3_ClipbWEB_19Novpng                                         | 26,90 KB  | 19.11.2023 20 |  |  |  |
| 5_Image_19Novjpg                                            | 332,83 KB | 19.11.2023 22 |  |  |  |
| 6_dog_to_vet_2.jpg                                          | 37,46 KB  | 19.11.2023 23 |  |  |  |

Must stop here for today. Not feeling well enough to try other file types or embedded KNT options.

Will continue tomorrow, hopefully.